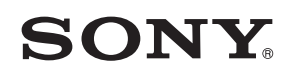

4-549-566-**11**(1) (CS-SK)

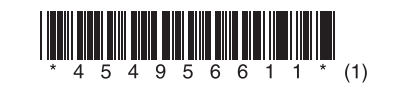

 Aktualizace softwaru Aktualizácia softvéru

# STR-DN1060/STR-DN860

© 2015 Sony Corporation

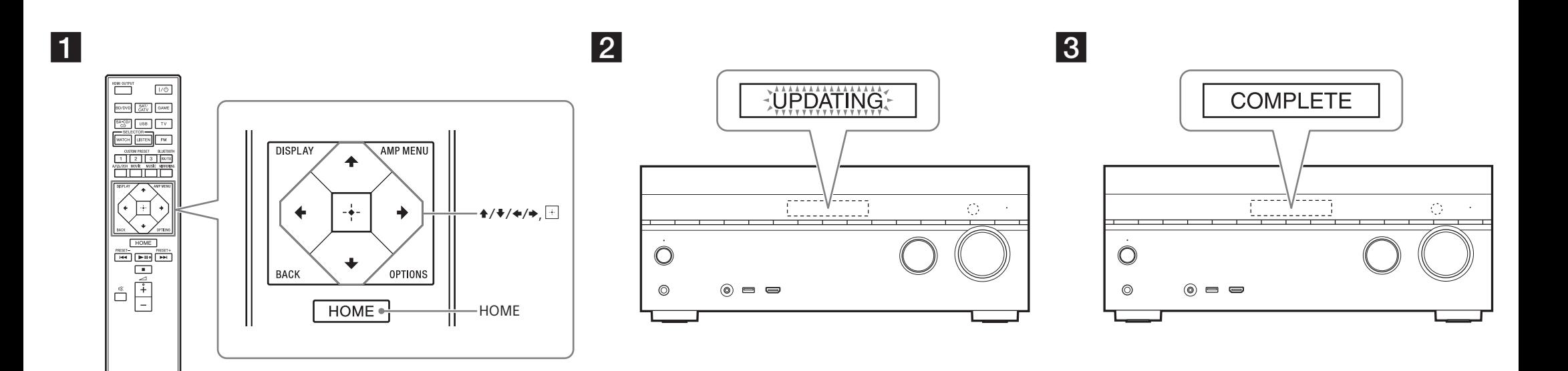

 K ilustračním účelům byl použit model STR-DN1060. Na ilustráciu sa používa model STR-DN1060.

# **Česky**

Po stažení aktuální verze softwaru budete moci používat nejnovější funkce.

- V případě dostupnosti nového softwaru:
- na zobrazovacím panelu se rozsvítí indikace "UPDATE".
- pokud je funkce [Software Update Notification] nastavena na [On], zobrazí se na televizní obrazovce zpráva.

Aktualizujte software podle níže uvedeného postupu.

# **Poznámka**

Dokud se neukončí proces stažení a aktualizace, neodpojujte napájecí kabel ani síťový kabel. Mohlo by dojít k poruše.

## **1 Stažení nejnovějšího softwaru**

Stiskněte tlačítko HOME a potom vyberte pomocí tlačítek  $\star/\star/\star/\star$  a  $\overline{\odot}$  postupně položky [Setup] > [System Settings] > [Software Update] > [Update via Internet] nebo [Update via USB Memory].

 Pokud vyberete položku [Update via USB Memory], navštivte pro stažení nejnovější verze softwaru následující webovou stránku.

www.sony.eu/support

Čas potřebný ke stažení závisí na podmínkách stahování, jako je rychlost připojení k Internetu.

#### **2 Aktualizace softwaru**

Během procesu aktualizace softwaru bliká na zobrazovacím panelu nápis "UPDATING". V průběhu aktualizace však může nápis "UPDATING" dočasně zmizet. Dokončení procesu aktualizace může trvat přibližně 1 hodinu.

#### **3 Restartování přijímače**

Po dokončení aktualizace se na zobrazovacím panelu objeví nápis "COMPLETE" a přijímač se automaticky restartuje.

# **Slovenčina**

 Prevzatím aktuálnej verzie softvéru môžete využívať jeho najnovšie funkcie. Keď je k dispozícii nový softvér:

- na displeji sa rozsvieti indikátor UPDATE,
- na televíznej obrazovke sa zobrazí hlásenie, ak je položka [Software Update Notification] nastavená na možnosť [On].

Softvér aktualizujte podľa postupu uvedeného nižšie.

# **Poznámka**

Sieťovú šnúru (napájací kábel) ani sieťový kábel neodpájajte, kým sa postup preberania a aktualizácie nedokončí. V opačnom prípade by mohlo dôjsť k poruche.

# **1 Preberanie najnovšieho softvéru**

Stlačte tlačidlo HOME a potom pomocou tlačidiel  $\triangle$ / $\blacktriangleright$ / $\blacktriangleright$ a  $\Box$  vyberte položku [Setup] > [System Settings] > [Software Update] > [Update via Internet] alebo [Update via USB Memory]. Ak vyberiete položku [Update via USB Memory], z nasledujúcej webovej stránky prevezmite najnovšiu verziu softvéru.

www.sony.eu/support

Čas potrebný na prevzatie sa líši v závislosti od podmienok preberania, napríklad od rýchlosti pripojenia k internetu atď.

## **2 Aktualizácia softvéru**

 V priebehu aktualizácie softvéru bliká na displeji hlásenie UPDATING. Počas aktualizácie sa však hlásenie UPDATING môže dočasne prestať zobrazovať. Dokončenie aktualizácie môže trvať približne 1 hodinu.

## **3 Reštartovanie prijímača**

 Po dokončení aktualizácie sa na displeji zobrazí hlásenie COMPLETE a prijímač sa automaticky reštartuje.